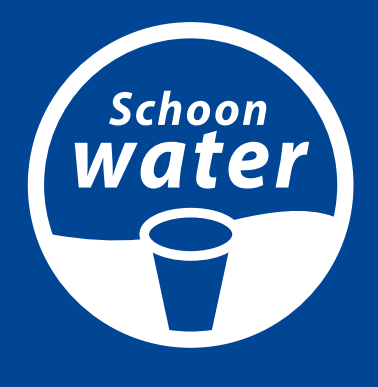

# **Een account aanmaken voor het forum**

Voordat u een bericht kunt plaatsen dient u zich aan te melden of in te loggen via **www.schoon-water.nl/forum/ask/**. Dit kan op drie manieren.

#### **1. Inloggen met Linkedin**

Klik op het Linkedin-symbool. U kun nu kiezen uit twee mogelijkheden: kies "*create a new account*". U kunt nu met uw bestaande inlognaam en wachtwoord voor LinkedIn inloggen en aan de slag op het forum.

#### **2. Inloggen met Facebook**

Klik op het Facebook-symbool. Voer uw bestaande inlognaam en wachtwoord in en u kunt meteen gebruikmaken van het forum.

## **3. Apart account aanmaken voor het forum**

U kunt ook een apart account aanmaken voor het forum, dat gaat als volgt:

- Klik op **www.schoon-water.nl/forum/ask/** en vervolgens op '**aanmelden**'. Vermeld uw naam en tussen haakjes de organisatie of het bedrijf waar u werkt (bijv. **Carlo Groen (gemeente Den Haag)**). Ook dient u uw **e-mail-adres** in te vullen.
- Vervolgens ontvangt u direct een link in uw mailbox (controleer ook de map *ongewenste post/spam/junk* als u niet direct de link ontvangt). Met de link bepaalt u uw **wachtwoord**.

## **Let op!**

- De eerste keer dat u inlogt komt u in uw profiel-omgeving terecht. Het beste kunt u uitloggen en opnieuw inloggen, dan komt u voortaan direct op het forum terecht.
- Voordat u een vraag kunt indienen op het forum, moet u eerst aantonen dat u geen robot bent (om automatisch gegenereerde berichten op het forum te voorkomen). Dat doet u door in het formulier onderaan de juiste plaatjes bij de gestelde vraag aan te klikken.

## **Vragen?** Mail naar: **info@schoon-water.nl**